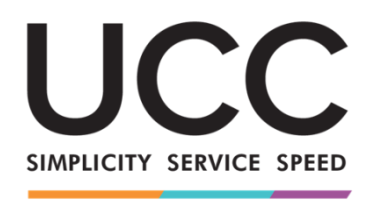

A MODERN FRAMEWORK FOR CUSTOMS AND TRADE

## **e-õppe programm**

# **INFi eriprotseduurid: tolliametnik ja ettevõtja Kursuse kõige olulisem teave**

See on kiire ja käepärane kokkuvõte kursuse olulisimast teabest.

## **1 Õppe-eesmärgid**

Selle kursuse lõpuks olete õppinud alljärgnevat:

- INF-süsteemi kasutuspõhimõtted;
- põhifunktsioonid; ja
- uue süsteemi eelised;
- ettevõtja või tolliametniku ülesannete täitmine INF-süsteemis.

Kuigi see kursus keskendub INF-süsteemide (INF SP ja INFi jaoks mõeldud ELi tolli ettevõtja portaali) ning nende funktsioonide selgitamisele, sisaldab see ka sees- ja välistöötlemise mõistet ja sellega seotud õiguslikke sätteid.

## **2 UCC eriprotseduuride tutvustus**

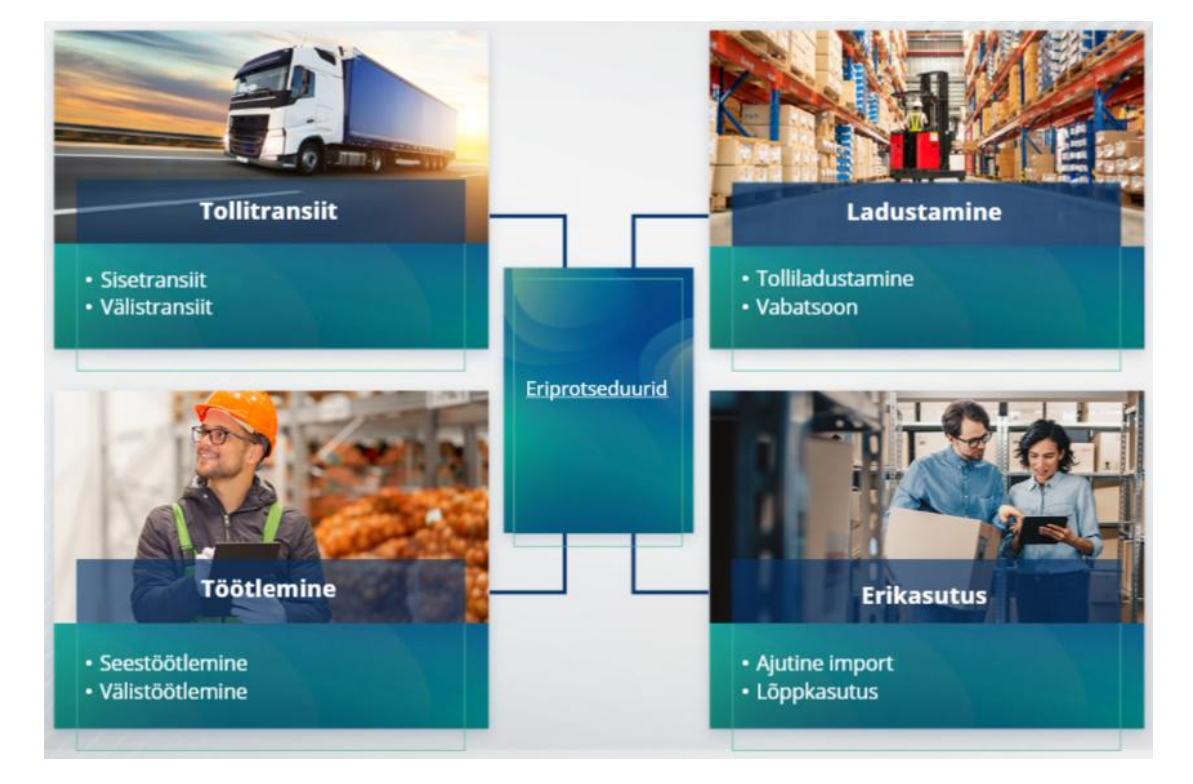

#### **2.1 Mis on seestöötlemine?**

Seestöötlemine on liiduvälise kauba importimine liidu tolliterritooriumile ja selle kauba töötlemine nii, et tollimaksu ning muude maksude kohaldumine on peatatud, eesmärgiga töödeldud tooted reeksportida, vabasse ringlusse lubada või töödeldud toodete jäätmed vabastada.

#### **2.2 Mis on välistöötlemine?**

Välistöötlemine on Euroopa Liidu kauba viimine väljapoole liidu tolliterritooriumi eesmärgiga tasuda kauba liidu tolliterritooriumile reeksportimise korral selle vabasse ringlusesse lubamisel vähendatud tollimaksu või tollimaksu üldse mitte tasuda.

Kõikidele liidu kaupadele ei saa välistöötlemist rakendada. Vältimaks põhjendamatuid rahalisi eeliseid, välistab UCC välistöötlemisprotseduuri kasutamise juhtudel, mil kauba puhul on kasutatud mõnd muud rahalist eelist, nagu imporditollimaksudest vabastamine, eksporditollimaksu tagasimaksmine, tollimaksuvabastus ja vähendatud tollimaksumäär vm.

On ka olukordi, kus välistöötlemine rakendub parandatud kaubale.

## **3 Teave INFi kohta**

#### **3.1 Teave INF-süsteemi kohta**

Järelevalve tolliasutus (SCO) loob süsteemis saadaolevad asjakohased andmeelemendid. Kui tolli- või reekspordi deklaratsioon viitab INFile, muudab pädev tolliasutus konkreetsed andmeelemendid INFi elektroonilises süsteemis kättesaadavaks. Kui vastutav tolliasutus on taotlenud seestöötlemisprotseduurile suunatud kauba kohta standarditud teabevahetust, mis hõlmab ainult üht liikmesriiki, loob SCO süsteemis asjakohased andmeelemendid.

Tolliasutused avaldavad selle taotluse põhjal loa omanikule INFi kohta uuendatud teabe.

#### **3.2 INFi töötlemine**

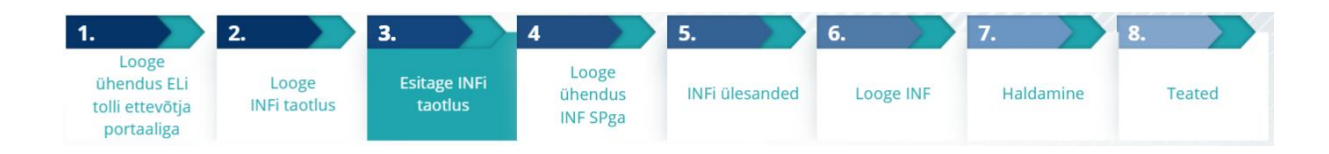

## **4 INFi süsteemi kasutamine**

## **4.1 Sisselogimine ja menüü**

Enne kui hakkate INF-süsteemi tolliametnikuna kasutama, tuleb teie konto rakendusele juurdepääsuks ja selle kasutamiseks ette valmistada.

Pärast edukat sisselogimist avaneb tolliametnikule töölaua ekraan.

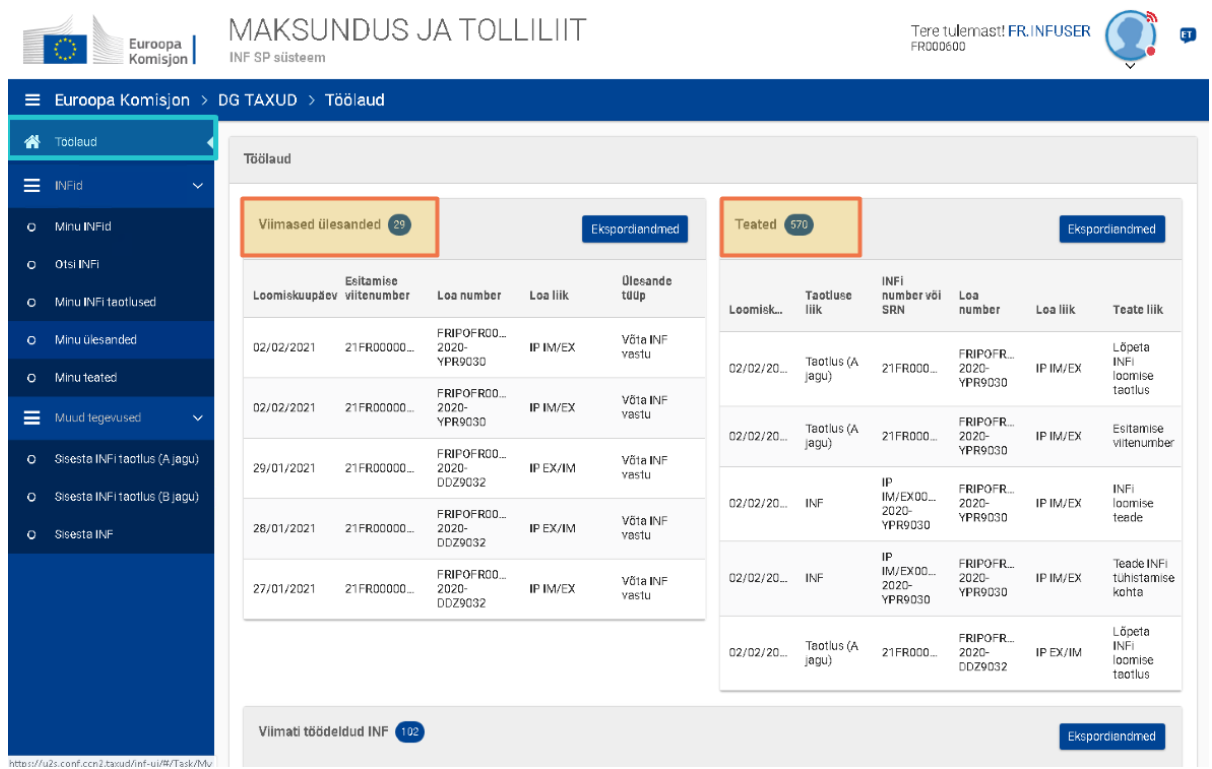

Minu INFide jaotistes näeb tolliametnik kõiki INFisid koos järgmiste omadustega.

- $\checkmark$  Loa number
- $\checkmark$  Loa liik
- Loomise kuupäev
- $\checkmark$  HoA EORI
- $\checkmark$  HoA nimi
- $\checkmark$  INFi number
- $\checkmark$  Staatus
- $\checkmark$  Töötlemise kuupäev

Ta saab ka INFisid, ülesandeid või teavitusi otsida, kasutades otsingufiltrite kriteeriume.

Tolliametnik saab luua INFi taotluse jaotise A, jaotise B või sisestada INFisid ettevõtjalt saadud olemasoleva paberil vormi põhjal.

## **4.2 ELi tolliametnike rollid INFi töötlemiseks**

Süsteemi põhiprotsessid on järgmised: INFi loomine, INFi taotlemine, INFi töötlemine, parandamine, tühistamine, INFi teabe esitamine omanikule ja INFi vaatamine.

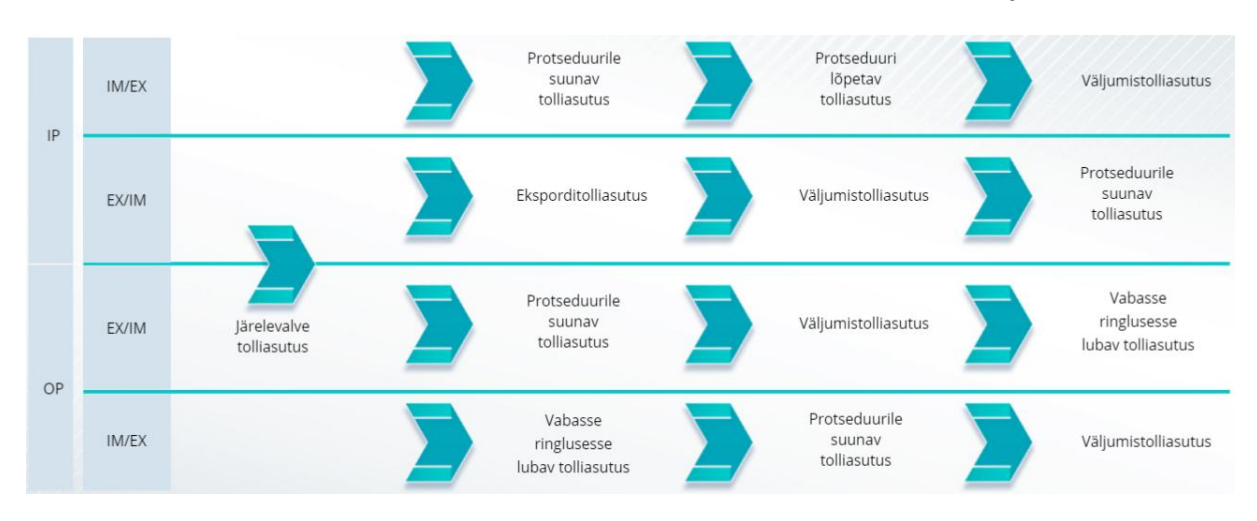

INFi haldamise erinevates tolliasutustes saab kokku võtta INFide liikide põhjal.

## **4.3 INFi haldamine**

Leiate INFi lehelt parandamise, tühistamise, PDFi printimise, vaatamise funktsioonid ja kogu seotud teabe.

#### **4.4 INFi protsessid**

Olenevalt loa liigist võivad süsteemil olla järgmised INFi valikud.

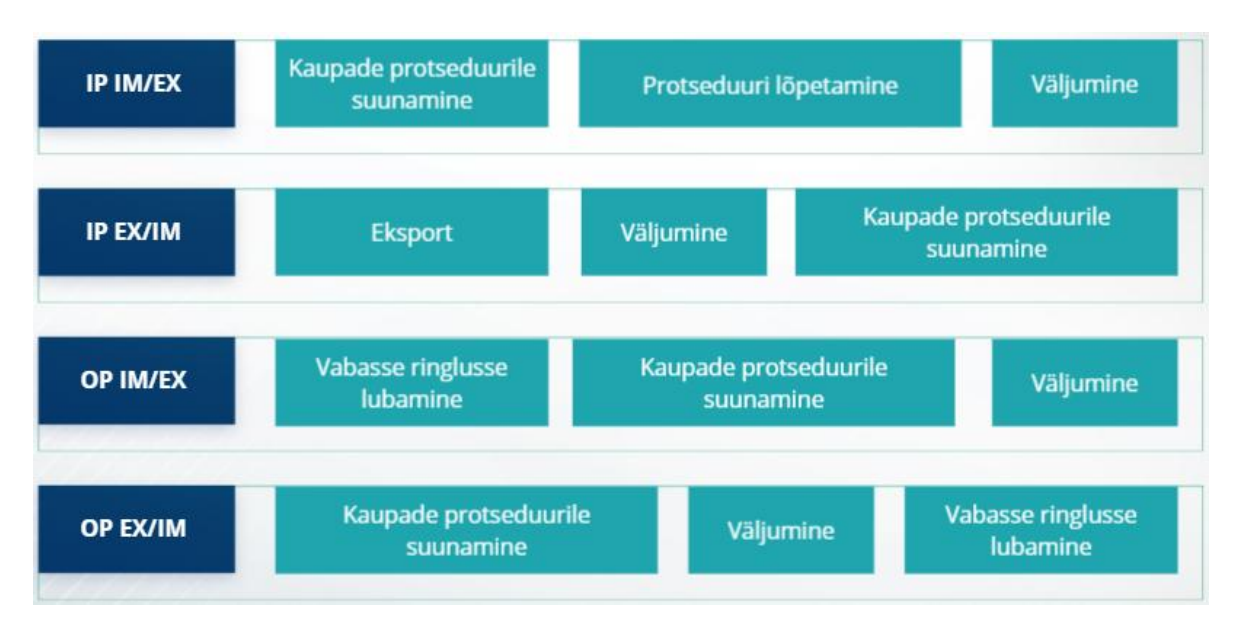

## **5 INFi taotlused**

#### **5.1 INFi taotluse loomine**

Tolliametnik saab luua INFi taotluse ettevõtjalt saadud olemasoleva paberil vormi põhjal. Selleks kasutatakse funktsiooni "Sisesta INF".

Osa andmeid kuvatakse automaatselt, kui tolli otsuse süsteemis esitatakse luba. Kauba või töödeldud tooted saab sisestada käsitsi või malli abil. Kui kasutaja sisestab liiga suure koguse, saadab süsteem hoiatusteate, kuid lubab kasutajal vormi esitamist jätkata. Kui tolliametnikud küsivad üksikasjalikku teavet, saab ettevõtja esitada süsteemis täiendava teabe.

#### **5.2 INFi taotluse esitamine**

Kui ettevõtja sisestab INFi jaoks mõeldud ELi tolli ettevõtja portaali INFi, saab tolliametnik selle kohta teavituse ja jätkab valideerimist (jaotis A või B). Ta palub vajaduse korral üksikasjalikku teavet, parandab INFi, tühistab selle ...

Tolliametnikud jätkavad hiljem INFi haldamist süsteemis: kaupade suunamist, väljumist, vabasse ringlusse lubamist, lõpetamist ...

Täiendav üksikasjalik teave ELi tolli ja kaupleja portaali ja portaalile ligipääsemise kohta on saadaval EUROPA veebilehel: [https://ec.europa.eu/taxation\\_customs/home\\_en](https://ec.europa.eu/taxation_customs/home_en)

Lisateavet eriprotseduuride ja muude ELi tollimoodulite kohta leiate teistest UCC e-õppe moodulitest.

[https://ec.europa.eu/taxation\\_customs/eu-training\\_en](https://ec.europa.eu/taxation_customs/eu-training_en)

*Pidage meeles, et see on vaid kiire ja käepärane kokkuvõte kursuse olulisimast teabest. Ametlikeks dokumentideks saab pidada üksnes Euroopa Liidu Teatajas avaldatud Euroopa Liidu õigusakte. Komisjon ei võta endale koolituskursustega seoses vastutust ega mingeid kohustusi.*